# Google Hangouts

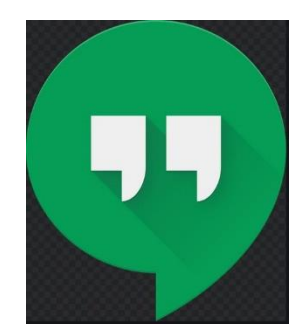

**Gallwch ddefnyddio Hangouts i wneud y canlynol:** 

- **Dechrau sgwrs.**
- **Gwneud galwadau ffôn gan ddefnyddio Wi-fi neu ddata.**
- **Anfon negeseuon testun gyda'ch rhif ffôn [Google](https://www.google.com/hangouts/answer/6023920)  [Voice](https://www.google.com/hangouts/answer/6023920) neu [Google Fi.](https://www.google.com/fi/answer/6188337)**

**Mae Hangouts yn cydamseru'n awtomatig ar draws dyfeisiau. Os byddwch yn dechrau Hangout ar eich cyfrifiadur, gallwch barhau â'ch sgwrs ar ddyfais arall, fel eich ffôn.** 

#### **Dechrau sgwrs:**

1. Ar eich cyfrifiadur, ewch i [hangouts.google.com](https://hangouts.google.com/) neu agorwch Hangouts yn [Gmail.](https://mail.google.com/) Os oes gennych estyniad Hangouts Chrome, bydd Hangouts yn agor mewn ffenestr newydd.

- 2. Ar frig y dudalen, cliciwch ar 'New Conversation'.
- 3. Teipiwch a dewiswch enw neu gyfeiriad e-bost.
- 4. Teipiwch eich neges. Gallwch hefyd ychwanegu emojis a lluniau. 5. Ar eich bysellfwrdd, gwasgwch **Enter.**

## **Dechrau sgwrs fideo:**

- 1. Ewch i [hangouts.google.com](https://hangouts.google.com/) neu agorwch Hangouts ar y bar ochr yn [Gmail.](http://gmail.com/)
	- 2. Dewiswch berson o'r rhestr Hangouts neu chwiliwch am ei enw neu gyfeiriad e-bost. Pan fyddwch yn dod o hyd i'r person rydych am sgwrsio ag ef, cliciwch ar ei enw. Gallwch hefyd glicio ar sawl person i ddechrau galwad fideo grŵp.

3. Cliciwch ar 'Video Call'<sup>■</sup>.

4. Pan fyddwch chi wedi gorffen, cliciwch ar 'End Call'<sup>...</sup>

## **Ewch ati i gysylltu**

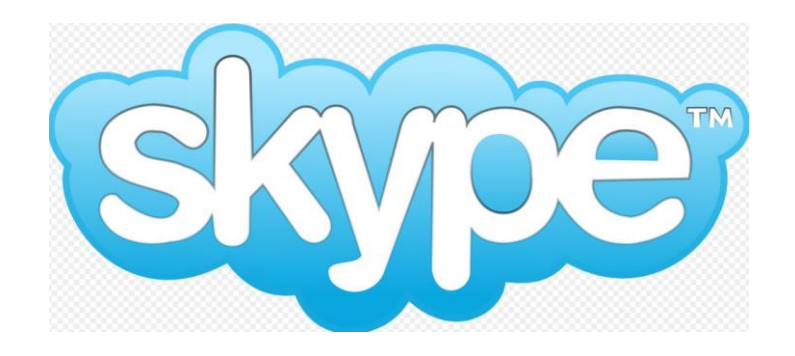

## **[Mae Skype](https://mashable.com/category/skype/) yn ap poblogaidd ar gyfer gwneud galwadau drwy'r rhyngrwyd ac yn un o'r ffyrdd hawsaf a rhataf i gadw mewn cysylltiad ag eraill ledled y byd.**

Canllawiau:

1. Mae'n hawdd dechrau - yn gyntaf bydd angen i chi agor cyfrif, ewch i [hafan Skype](http://www.skype.com/en/) a chliciwch ar ["Join us"](https://login.skype.com/account/signup-form) yn y gornel dde uchaf.

2. Dewiswch sut rydych chi am fewngofnodi. Gallwch ddewis mewngofnodi drwy ddefnyddio'ch cyfrif [Facebook](https://mashable.com/category/facebook/) neu Microsoft presennol, neu gallwch greu cyfrif yn benodol ar gyfer Skype.

- 3. Ewch at i lawrlwytho Skype.
- 4. Yna, bydd angen i chi wirio a yw eich offer sain a fideo yn gweithio, gosod eich proffil personol, newid eich llun proffil ac enw os oes angen.
	- 5. Gallwch ddewis osod eich statws i roi gwybod i'ch ffrindiau ar Skype p'un a ydych ar gael i sgwrsio ai peidio. Gallwch ddewis statws ('online', 'away', 'do not disturbed', 'invisible' neu 'offline') i ymddangos wrth ymyl eich enw.
	- 6. Ar ôl i chi fewngofnodi i'r ap Skype, byddwch yn gweld y neges "Find your friends and say hello". Gallwch chwilio am eich cysylltiadau Skype yn eich llyfr cyfeiriadau drwy ddewis "Search address book", neu gallwch chwilio amdanynt drwy deipio eu henw Skype neu gyfeiriad e-bost.
- 7. Negeseuon I anfon a derbyn negeseuon gwib, cliciwch ar gyswllt yn eich rhestr a theipio yn y maes testun lle mae eich cyrchwr.

Galwad Fideo - Cliciwch ar y botwm "Video Call", sydd i'r chwith o'r botwm 'call'.

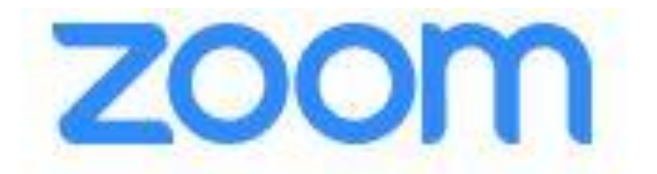

## **Mae Zoom yn cynnig fideo-gynadledda, cyfarfodydd ar-lein syml, a negeseuon grŵp ar un platfform hawdd ei ddefnyddio - mae'n berffaith ar gyfer cadw mewn cysylltiad yn ystod pandemig COVID-19**

*Beth fydd ei angen arnaf? – Cyfrifiadur/gliniadur/ffôn symudol (Android neu iPhone) a Zoom ar eich bwrdd gwaith - wedi'i lawrlwytho o [https://Zoom.us/](https://zoom.us/)*

- 1. Agorwch Zoom ar eich bwrdd gwaith.
- 2. Ymunwch â chyfarfod gan ddefnyddio un o'r dulliau hyn:
- Cliciwch ar **'Join a Meeting'** os ydych am ymuno heb fewngofnodi.
- Mewngofnodwch i Zoom a chliciwch ar **'Join'.**
- 3. Nodwch [rif adnabod y cyfarfod](https://support.zoom.us/hc/en-us/articles/201362373-What-is-a-Meeting-ID-) a'ch enw arddangos.
- 4. Os ydych wedi mewngofnodi, newidiwch eich enw os nad ydych am i'ch [enw rhagosodedig](https://support.zoom.us/hc/en-us/articles/201363203) ymddangos.
- 5. Os nad ydych wedi mewngofnodi, nodwch enw arddangos.
- 6. Dewiswch os hoffech gysylltu drwy sain a/neu fideo a chliciwch ar **'Join'**.

**Mae WhatsApp yn ffordd wych o gadw mewn cysylltiad â theulu, ffrindiau a chydweithwyr a chyhyd ag y bo gennych ffôn clyfar a data symudol / WiFi gall unrhyw un greu grŵp yn hawdd ac yn gyflym. Lawrlwythwch yr ap WhatsApp o'r Play Store ar ddyfeisiau Android neu'r Apple App Store ar iPhones a dilynwch y cyfarwyddiadau isod:** 

Sut i greu grŵp ar WhatsApp -

- 1. Ewch i'r tab 'CHATS' yn WhatsApp.
- 2. Tapiwch ar 'More Options' > 'New group'. Neu, tapiwch ar 'New chat' > 'New group'.
- 3. Dewiswch neu chwiliwch am gysylltiadau i ychwanegu at y grŵp. Yna, tapiwch ar y saeth werdd.
- 4. Rhowch enw i'r grŵp. ...
- 5. Tapiwch ar y tic gwyrdd pan fyddwch wedi gorffen.

**Ewch ati i gysylltu**